# Release Notes - StartUpCtl v1.3

**[Introduction](#page-0-0) [Description](#page-0-1) [Contents](#page-0-2)** [Device Compatibility](#page-1-0) [Installation Requirements](#page-1-1) [Installation Instructions](#page-2-0) [Part Number and Release Date](#page-2-1)

## <span id="page-0-0"></span>Introduction

StartUpCtl is an extension to the Startup process found on Motorola mobile devices. These processes start the execution of certain file types when a mobile device is reset, enabling applications to be installed and/or run.

Whereas the Startup process just launches any file(s) that it finds in the \Application\Startup folder on a mobile device, StartUpCtl goes further by allowing one to control the order that files are executed on a Restore (CLEANBOOT (WM5.0/WM6.0/WM6.1) or COLDBOOT (CE)) and/or on a Reset (WARMBOOT).

A user can configure the order of application launching using a script file without much effort and easily modify the script file according to changing requirements. StartUpCtl provides a special set of commands for several operations including merging .reg files to the registry and copying files using .cpy files. A Delay command is provided to maintain delays between successive application launches and a wait command is provided to wait until a launched application completes execution before launching another to enforce dependency among applications or installations. To aid script debugging a separate debug mode is provided which enables the user to trouble shoot the configured script files without executing applications or installations included in the script files. Starting with version 1.10.02 StartUpCtl also supports general purpose file commands such as COPY, MOVE, DELETE, RENAME and MKDIR. In addition sub script file processing support is also available starting with version 1.10.02.

## <span id="page-0-1"></span>**Description**

Version 1.30.01

- 1. Add support for new devices MC3100 CE6.0 and WM6.1
- 2. Add support for Windows Vista
- 3. Beginning with this version devices running Windows CE 4.2 or Pocket PC 2003 are no longer supported. Support for these older devices continues to be provided by the previous versions of this product

## <span id="page-0-2"></span>**Contents**

# <span id="page-1-0"></span>Device Compatibility

This software release has been approved for use with the following Symbol devices.

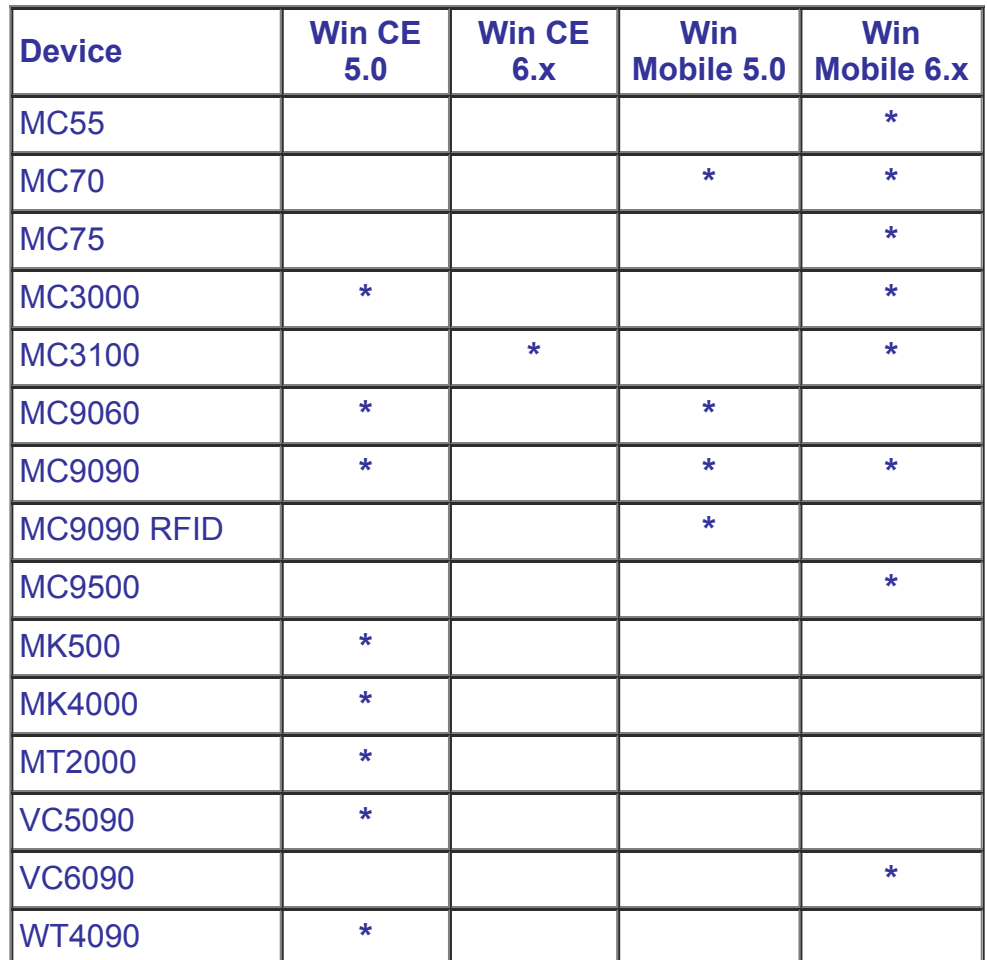

\* Supported device

## <span id="page-1-1"></span>Installation Requirements

This software package has been approved for installation on the following PC operating systems.

- Windows XP
- Windows Vista

StartUpCtl has been approved for use on Motorola Enterprise Mobility devices with the following Operating Systems.

- Windows Mobile 5.0
- Windows Mobile 6.0
- Windows Mobile 6.1
- Windows CE 5.0
- Windows CE 6.0

## <span id="page-2-0"></span>Installation Instructions

To install StartUpCtl...

- 1. Double click StartUpCtl013000.msi to start installation.
- 2. The Windows installer will guide you through the installation.
- 3. To install StartUpCtl on a mobile device, on the PC select "Start>All Programs >Motorola StartUpCtl v1.3>Install StartUpCtl to Mobile Device".
- 4. To manually install StartUpCtl on a mobile device, on the PC open the folder containing the installation files by selecting "Start>All Programs>Motorola StartUpCtl v1.3>Setup", and follow the instructions in the "readme.txt" file.

#### <span id="page-2-1"></span>Part Number and Release Date

StartUpCtl v1.30.01 November 19, 2009